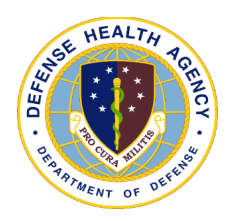

## **POST-TEST for DHA UBO and DQMC Program Webinar: HealtheAnalytics: Revenue Cycle UBO Reporting Overview**

*[broadcast 28 and 30 November 2023]*

**POST-TEST INSTRUCTIONS**: View the recorded Webinar located at [UBO Learning Center](https://health.mil/Military-Health-Topics/Access-Cost-Quality-and-Safety/Uniform-Business-Office/UBO-Learning-Center/Archived-Webinars)  [Archived Webinars](https://health.mil/Military-Health-Topics/Access-Cost-Quality-and-Safety/Uniform-Business-Office/UBO-Learning-Center/Archived-Webinars) and then complete all of the 10 questions below. Submit your answers via e-mail to [webmeeting@triafed.com](mailto:webmeeting@triafed.com) with "Answers, Post Test **"HealtheAnalytics: Revenue Cycle UBO Reporting Overview"** in the subject line (a read receipt for your records is recommended). If at least 70% of the questions are answered correctly, you will receive a Certificate of Approval with Index Number via email. If you receive a score of 69% or lower, you will be notified via email and may review the archived Webinar and resubmit the post-test. Results may take up to five business days. If you have any questions, please submit those as well to [webmeeting@triafed.com.](mailto:webmeeting@triafed.com)

- **1.** True or False: HARC is separate from the DISCERN Reporting tool and cannot be accessed from the Citrix store front.
	- **a.** True
	- **b.** False
- **2.** Fill in the blank: When logging into HARC, choose as the timeline.
	- **a.** Cerner Associate Access
	- **b.** DHA Windows Login (ADFS)
	- **c.** DHA Azure
	- **d.** Veterans Health Administration
- **3.** Multiple Choice: What Financial Class shows claims for active duty service members or beneficiaries?
	- **a.** Medicaid
	- **b.** No Financial Classes are chosen for care rendered to active duty service members
	- **c.** MAC
	- **d.** TRICARE or TRICARE 2
- **4.** Multiple Choice: Which of the following financial class is not typically expected for billable charges?
	- **a.** Preclinic
	- **b.** Outpatient in a Bed
	- **c.** Day Surgery
	- **d.** Clinic
- **5.** Fill in the blank: To export the data to \_\_\_\_\_, you must first consolidate all the Summary view data in order to drill to the Detail tab.
	- **a.** The patient
	- **b.** Excel
	- **c.** Billing
	- **d.** Other MTFs

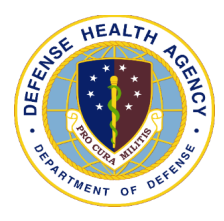

**POST-TEST for DHA UBO and DQMC Program Webinar: HealtheAnalytics: Revenue Cycle UBO Reporting Overview** *[broadcast 28 and 30 November 2023]*

- **6.** True or False: The detail tab populates by simply selecting "Detail" from the top.
	- **a.** True
	- **b.** False
- **7.** Multiple Choice: What tool in Excel is used to analyze the data from HARC?
	- **a.** Data Validation
	- **b.** Conditional Formatting
	- **c.** PivotTable
	- **d.** VLOOKUP
- **8.** Multiple Choice: Who at the MTF's can run HARC reports?
	- **a.** MTF UBO Staff at all levels
	- **b.** Only doctors
	- **c.** Only MTF UBO Staff who have been at the MTF for a year
	- **d.** Anyone at the MTF
- **9.** Multiple Choice: What is the best report/reports to run for denials?
	- **a.** Revenue Cycle CDM Statistics (Discern)
	- **b.** FED DNFB Analysis Encounter (HealtheAnalytics) and Revenue Cycle AR Detail (Discern)
	- **c.** Revenue Cycle Adjustment Summary (Discern)
	- **d.** Revenue Cycle CDM Statistics (Discern) and FED Denials Analysis (HealtheAnalytics)
- **10.**True or False: If you do not want to export the data to Excel, you can analyze the data in HARC on the Summary tab. However, you will not have all the details that Excel provides.
	- **a.** True
	- **b.** False